# **Электрическая схема подключения крана с электроприводом серии Neptun Bugatti Pro 220В**

## **Настройка программы АКВАСТОП в личном кабинете**

## **В Web-Браузере: В приложении:**

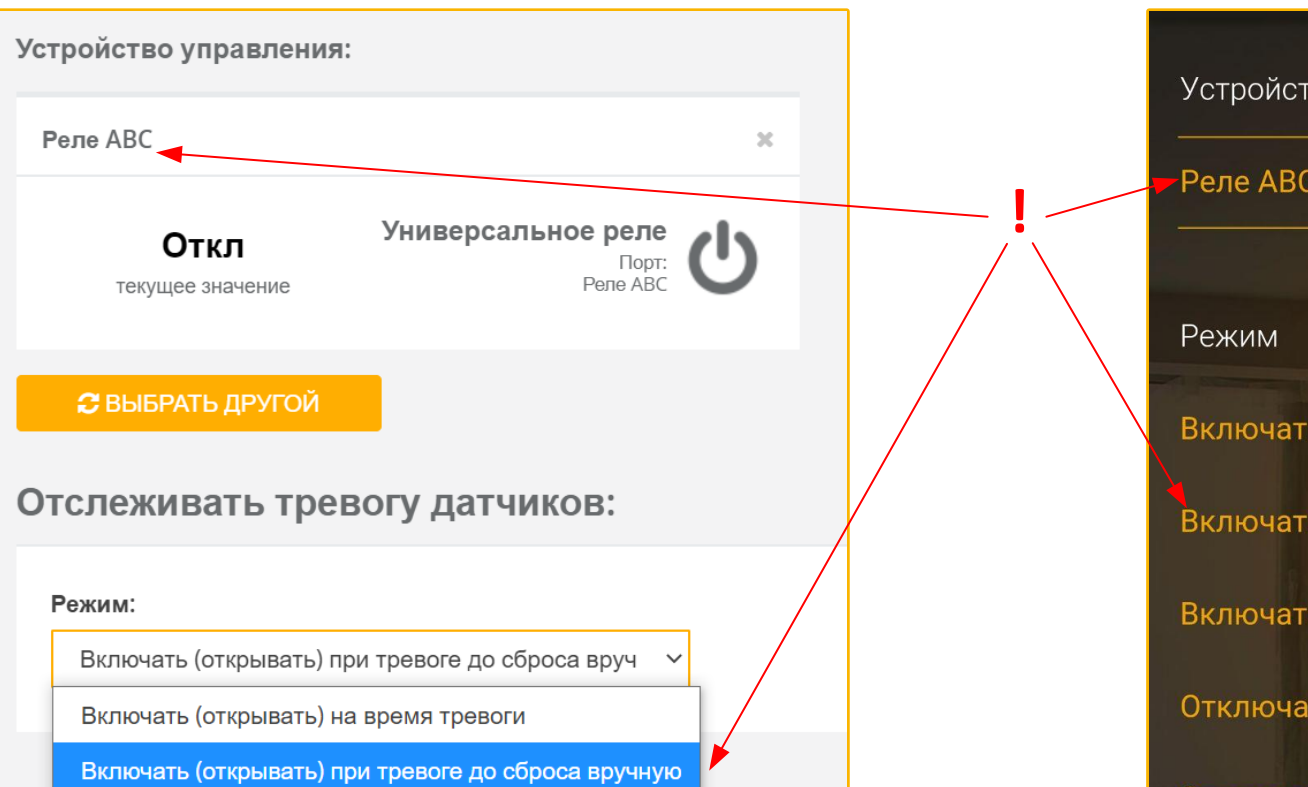

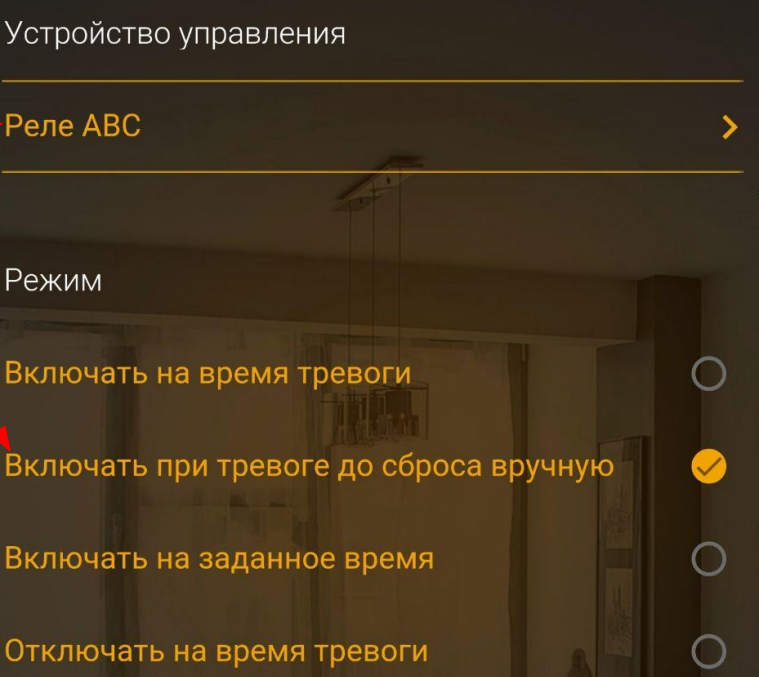

Включать (открывать) на заданное время

Отключать (закрывать) на время тревоги

Отключать (закрывать) при тревоге до сброса вручную

### **1. Добавить программу реакции на датчики, для этого:**

Отключать (закрывать) на заданное время

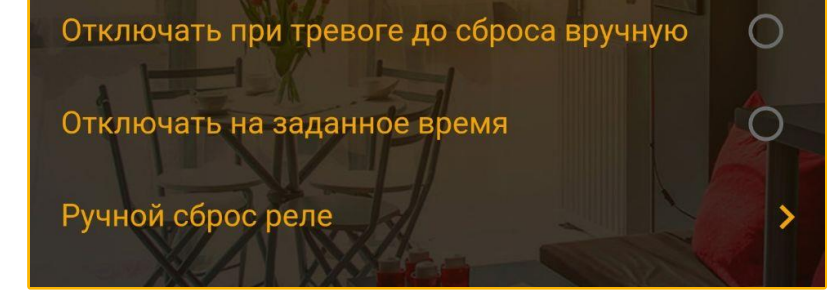

Перейти на вкладку «Управление» > «Реакция на датчики» > «Добавить программу управления»

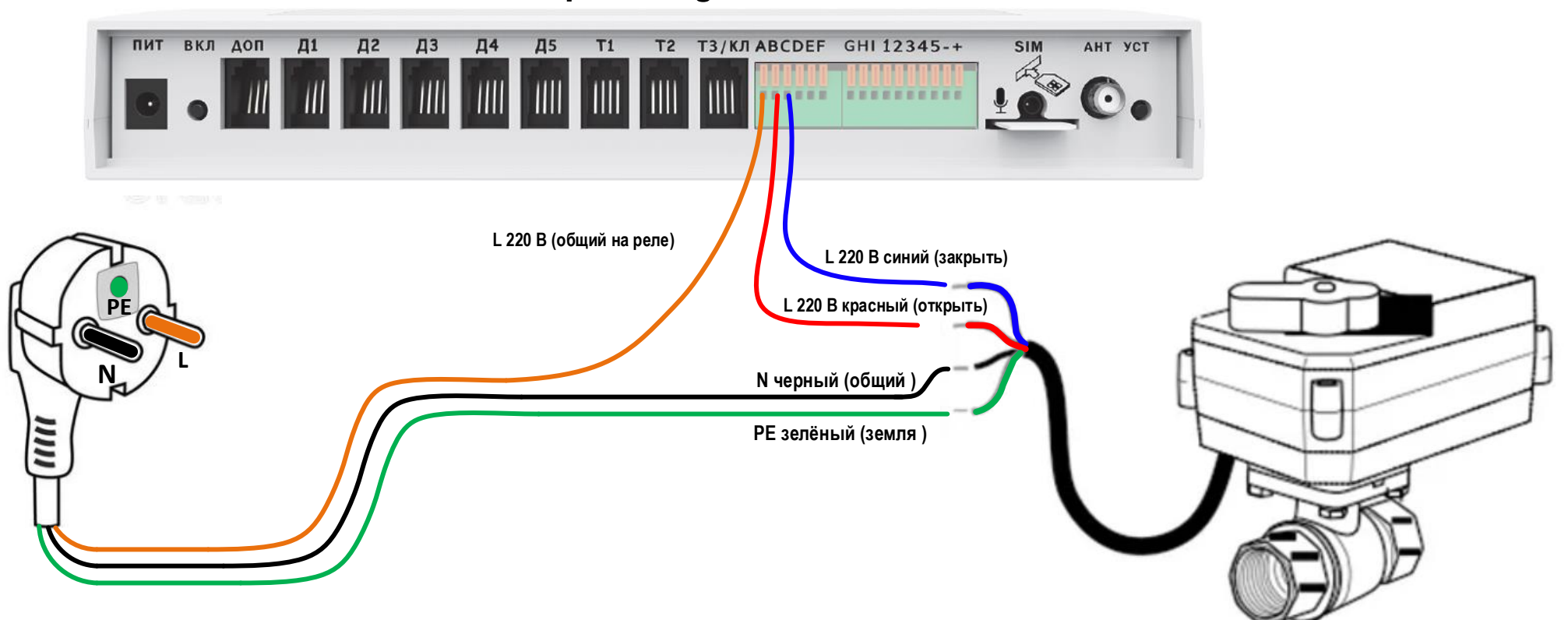

**2. В настройках программы выбрать реле, к которому подключен кран, а также режим работы:**

**3. В настройках программы выбрать датчики, по тревоге которых будет закрываться кран.**

**4. Сохранить изменения.**

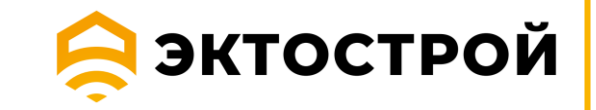